#### **CS-21UA/CS-21CA / CS-41UA/CS-41CA**

#### **2 ports/4 ports USB&PS/2 KVM User Manual**

#### **NOTE**

This equipment has been tested and found to comply with the limits for a class B digital device, pursuant to part 15 of the FCC rules. These limits are designed to provide reasonable protection against harmful interference in a residential installation. This equipment generates, uses and can radiate radio frequency energy and, if not installed and used in accordance with the instruction manual, may cause harmful interference to radio communications. However, there is no guarantee that interference will not occur in a particular installation. If this equipment does cause harmful interference to radio or television reception, which can be determined by turning the equipment off and on, the user is encouraged to try to correct the interference by one or more of the measures listed below.

- ◆ Reorient or relocate the receiving antenna.
- $\blacklozenge$  Increase the separation between the equipment and receiver.
- Connect the equipment into an outlet on a circuit different from that to which the receiver is connected.
- Consult the dealer or an experienced radio/television technician for help.

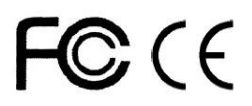

## **PACKING LIST**

The complete package of CS-21UA/CS-21CA / CS-41UA / CS-41CA 2 ports/4 ports USB&PS/2 KVM consists of:

- ◆ CS-21UA/CS-21CA / CS-41UA/CS-41CA 2 ports/4 ports USB&PS/2 switch
- USB/PS.2 connection cable 2pieces/4pieces(CS-21UA/CS-41UA); PS.2 connection cable 2pieces/4 pieces(CS-21CA/CS-41CA)
- ◆ User Manual

Check to make sure that all the components are present and that nothing was damaged in shipping. If you encounter a problem, contact your dealer.

Read this manual thoroughly and follow the installation and operation procedure carefully to prevent any damage to the unit, and/or any of the devices that connect to it.

# Content

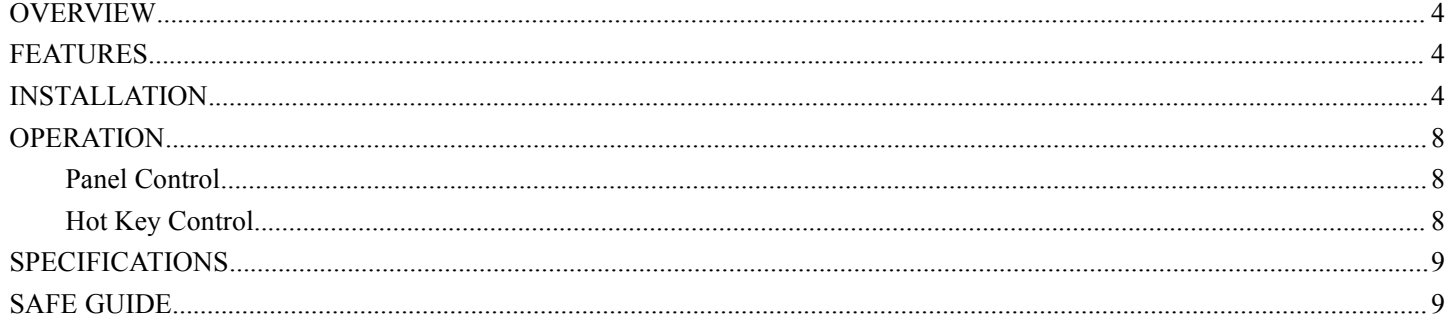

#### <span id="page-3-0"></span>**OVERVIEW**

KVM switches can save money and human cost in multiple computer systems. Users need not to purchase a separate keyboard, monitor and mouse for each computer. They allow users to access and control up to 2 (CS-21UA/CS-21CA) or 4 (CS-41UA/CS-41PCA) computers from a single USB/PS/2 keyboard, USB/PS/2 mouse, and monitor console. The setup is easy and there is not software to configure, this lowers the difficulty of usage.KVM CS-21UA/CS-21CA / CS-41UA/CS-41CA with audio supports control of 2 (CS-21UA/CS-21CA) / 4 (CS-41UA/CS-41CA) computers using a set of keyboard, mouse, monitor and speaker. The console connection uses a set of PS2/ USB mouse, keyboard, monitor with general VGA interface and a stereo speaker or earphone. It transfers keyboard and mouse data between KVM and host with USB interface. It helps users to setup multiple computer system with lowest cost and highest compatibility to save space and cost.

#### **FEATURES**

- $\blacklozenge$  Be compatible with PS/2, USB mouse.
- $\blacklozenge$  Be compatible with PS/2, USB keyboard.
- $\blacklozenge$  Monitor pluggable with resolution up to 2048x1536
- No need to configure any software. Be compatible with all operating system and platform.
- ◆ LEDs display port status automatically.
- ◆ Easy to switch ports with buttons on front panel and hot keys on keyboard.
- ◆ Power supply by host and be independent of extra power supply.

#### **INSTALLATION**

For CS-21UA/CS-21CA / CS-41UA/CS-41CA, the connectors are on the side panel. The side panel is shown as following:

CS-21UA

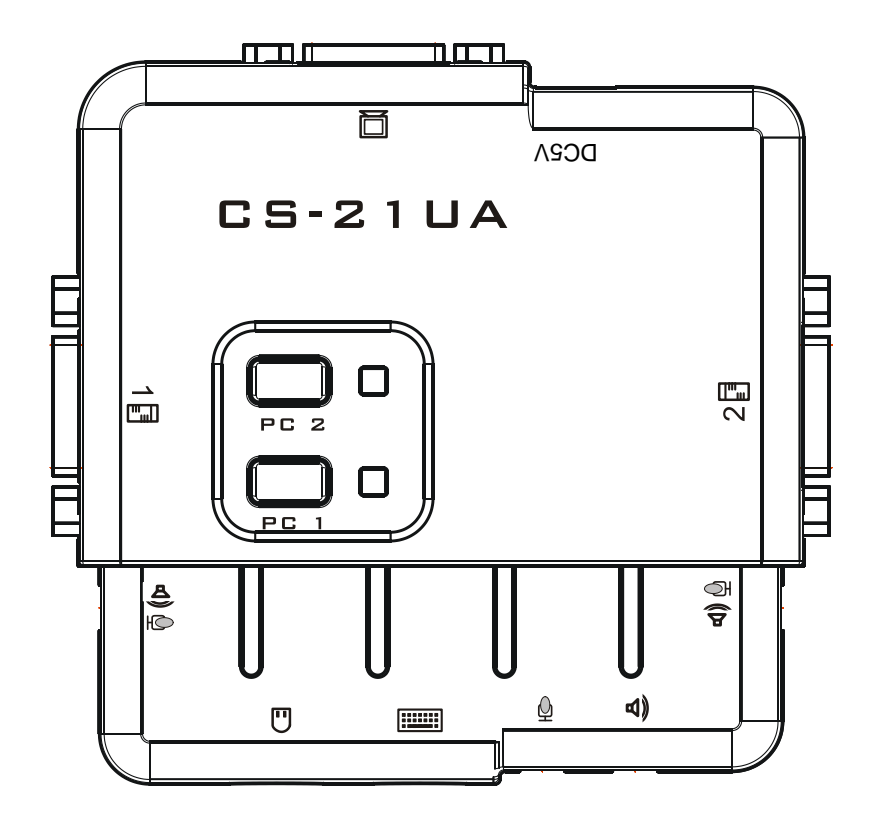

CS-21CA

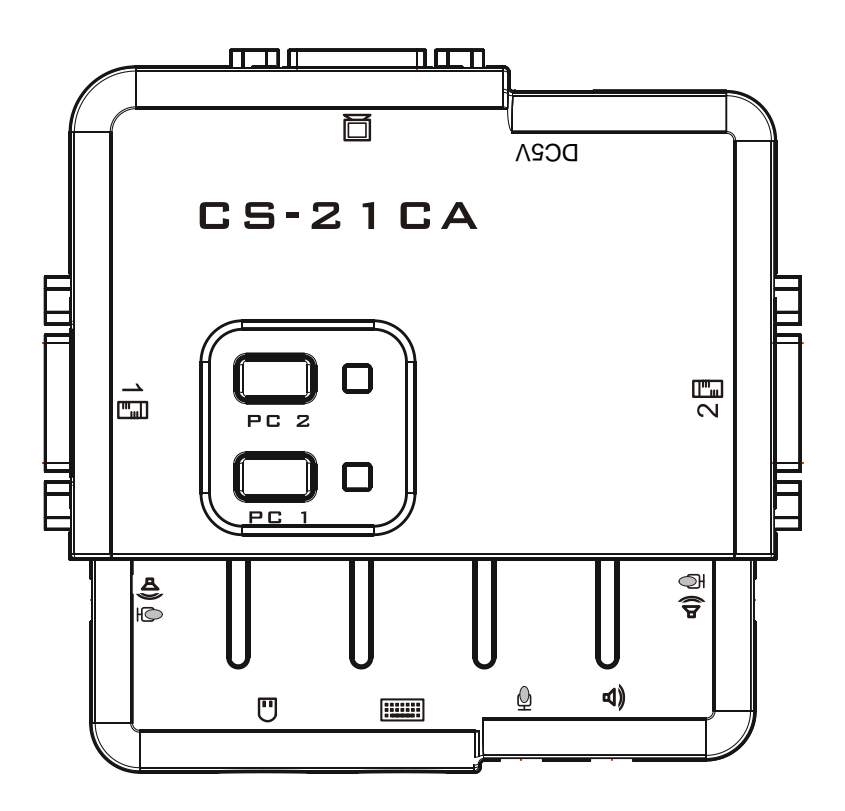

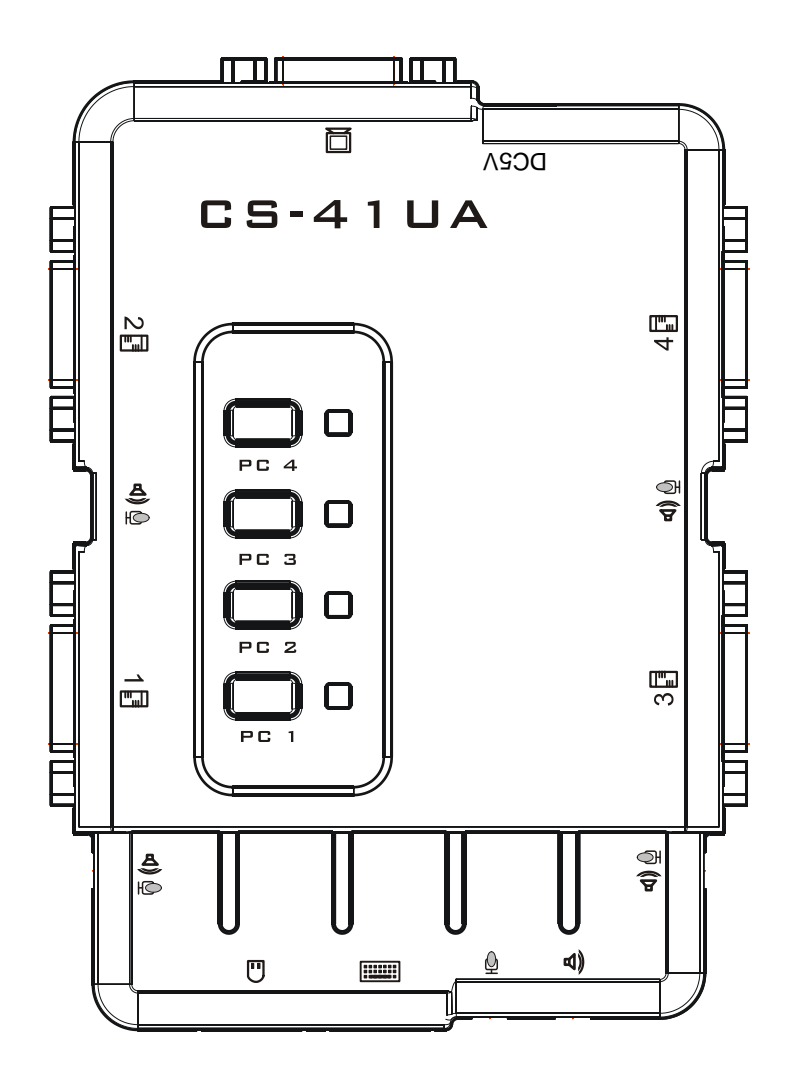

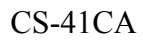

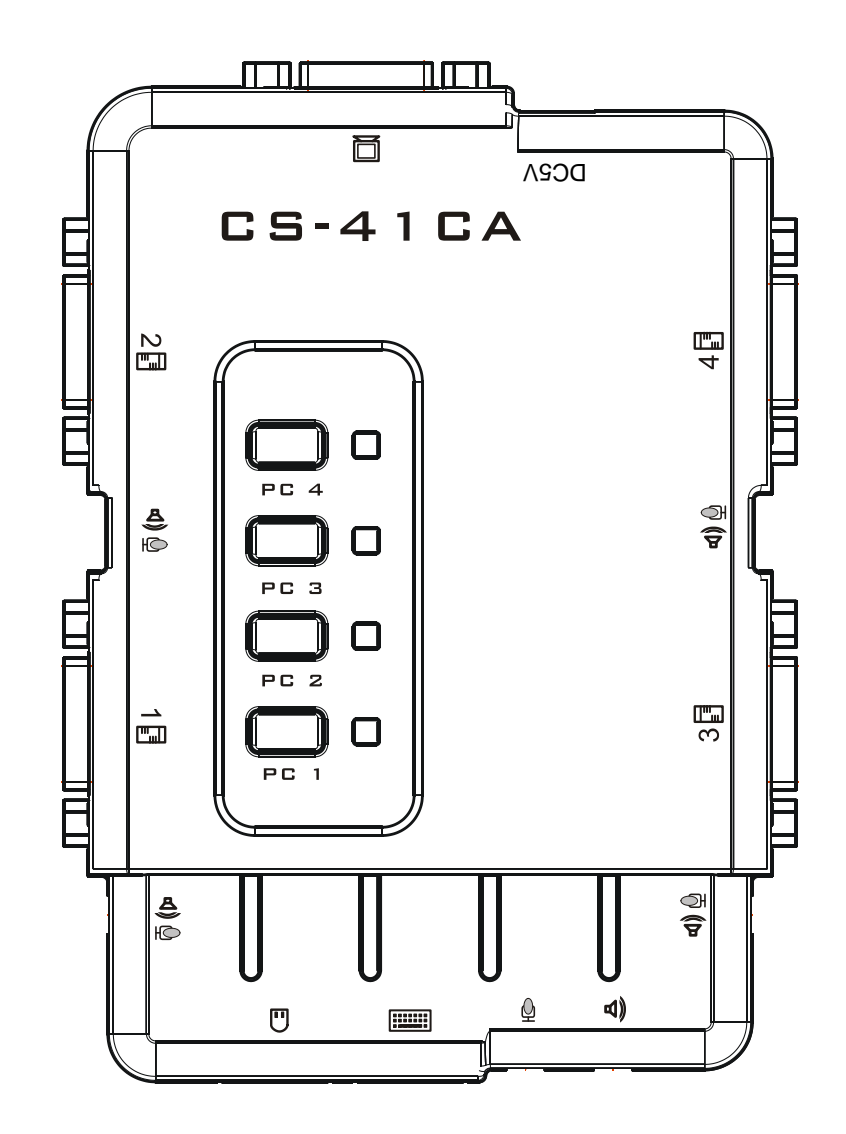

Mouse interface

 $\mathbf{u}$ 

口心口

 $\overline{\mathbb{Q}}$ 

pour:

- : Keyboard interface
- Monitor interface
- : Speaker interface
- : Host signal interface
- : Microphone interface
- $\bigoplus$ : Host audio/microphone interface

Before installing, please make sure that all the devices are power off, and then do the following:

- 1. Plug the mouse, keyboard, monitor and speaker into their respective port on console section.
- 2. Plug the signal cable of host and audio connector into their respective port on console panel.
- 3. Plug the USB connector of the other end of signal cable into USB interface on host, the VGA connector into

<span id="page-7-0"></span>video card output interface and the audio connector into sound card output interface.

4. Power on any host computer to supply power. You can access and control one computer after you switch to the port attached to it.

#### **OPERATION**

#### **Panel Control**

For CS-21UA/CS-21CA / CS-41UA/CS-41CA, KVM switches and port status indication can be done by top panel.

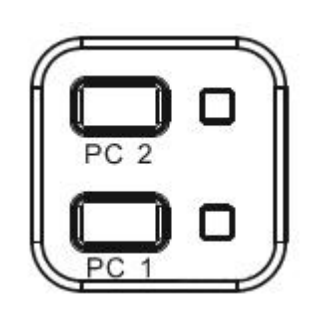

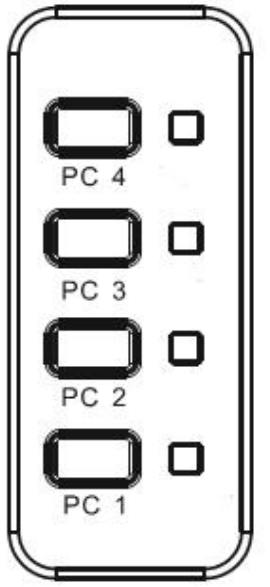

Buttons on panel are selection buttons. Just press one button and then you can select the corresponding port. Each button has upper and lower two LEDs indicating on line and selected status. The upper indicates the on line status. It lights if the corresponding computer is on line. The lower indicates the selected status. Since there is only one port selected at one time, the only one LED lights to show that the corresponding computer is selected.

### **Hot Key Control**

This series of products provides 4 hot key combinations for users to select and set. The default hot keys are left [CTL] + [CTL] to switch to the next online port, [CTL] + [SHIFT] + [1] or [2] [3] [4] to switch to the specified port. The following table is the introductions of the 4 hot key combinations. Please check the settings when using it:

#### 1.  $[CTL] + [SHIFT]$  mode

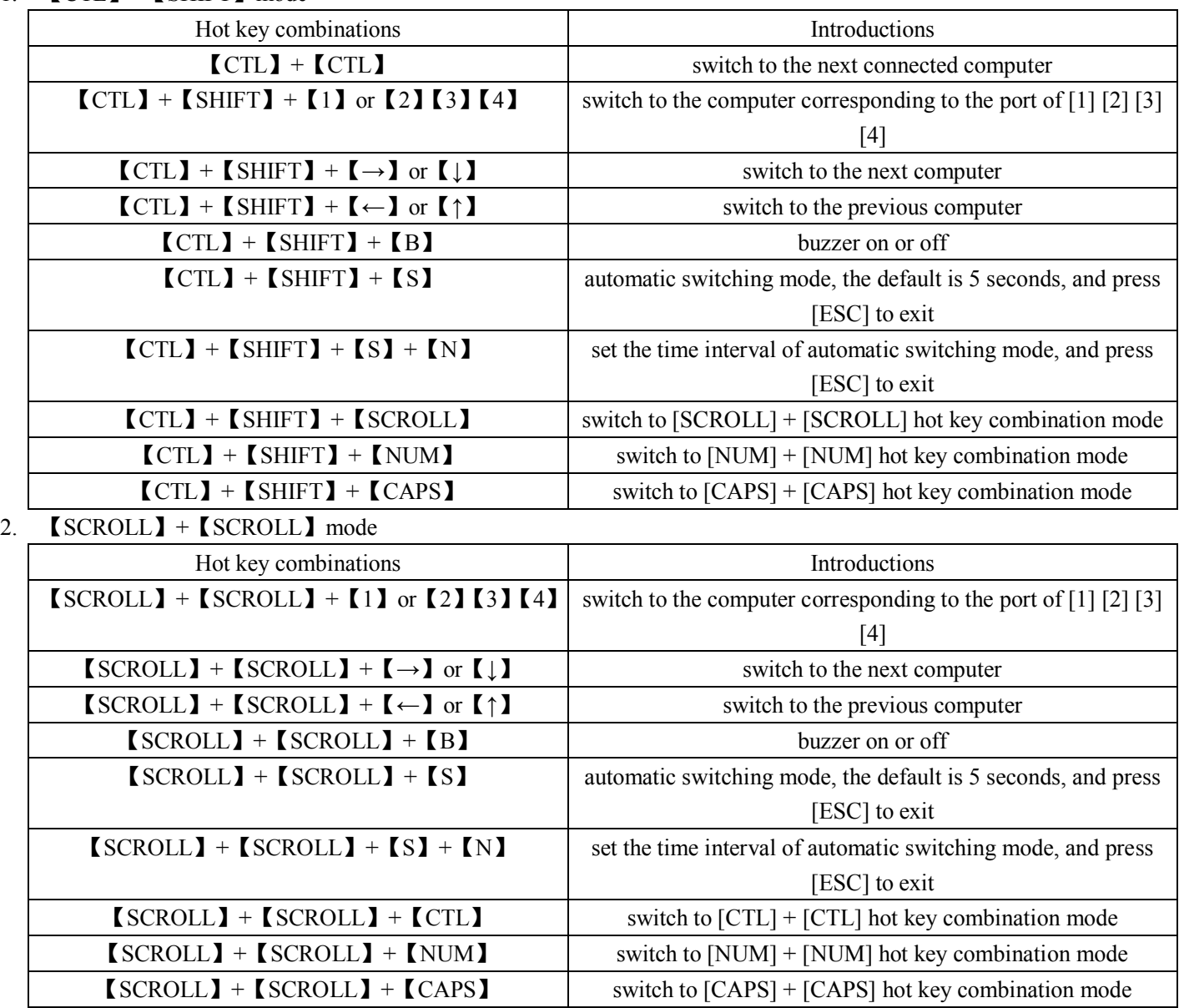

3.  $[NUM] + [NUM] \text{ mode}$ 

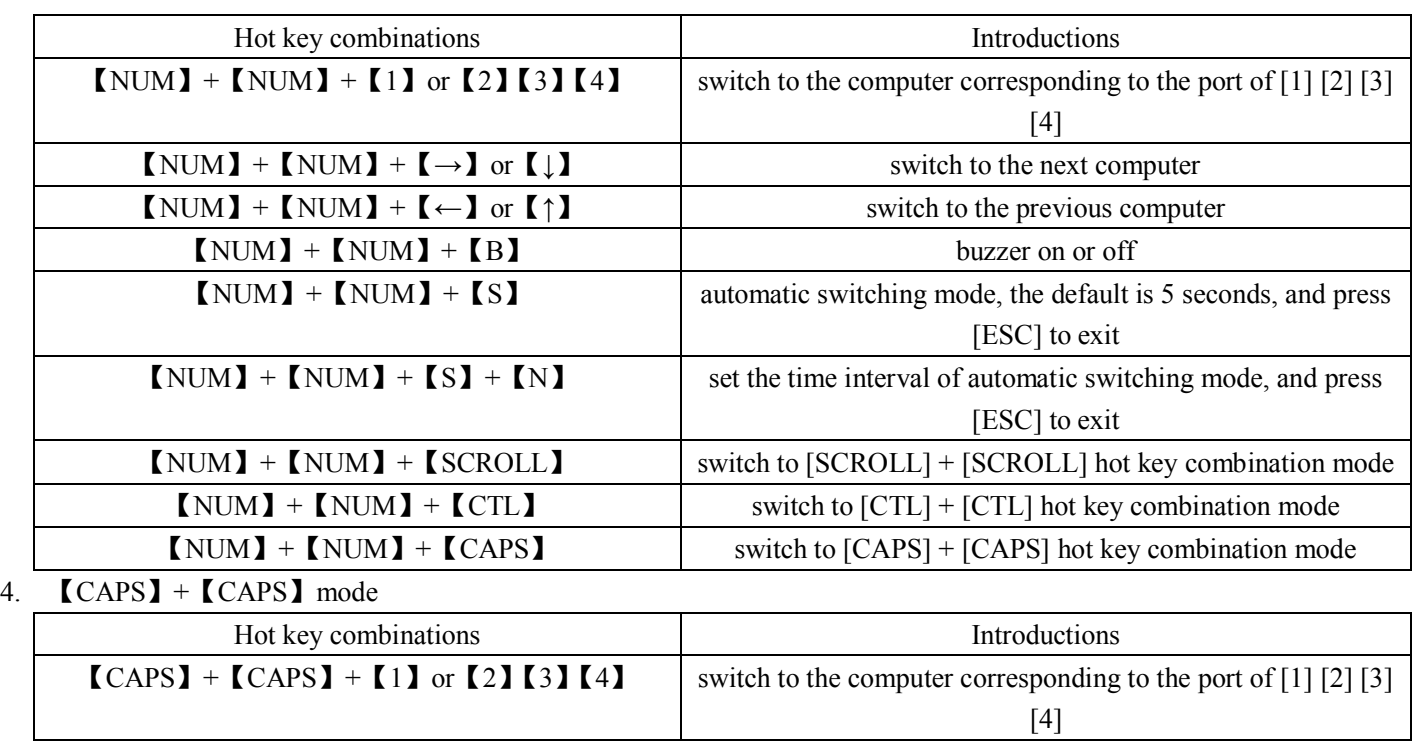

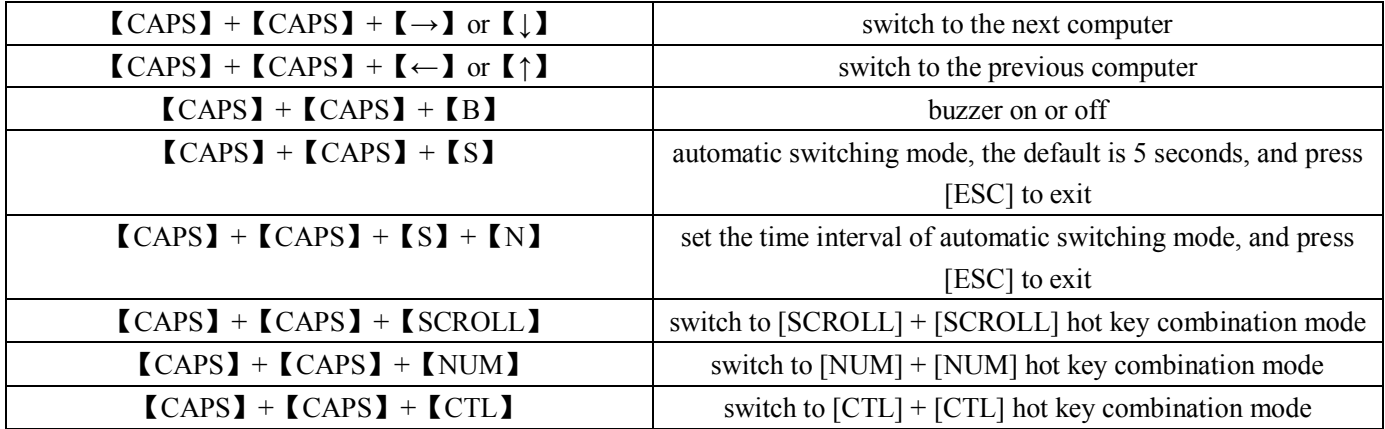

**Note:** 1. The testing time of each hot key code is 5 seconds. If you press [CTL] for the first time and then press [CTL] again after an interval of 5 seconds, this combination key will be invalid input.

2. In the combination key, [N] represents the number key [1]----[9], which can set the number of seconds in the time interval, as shown in the following table:

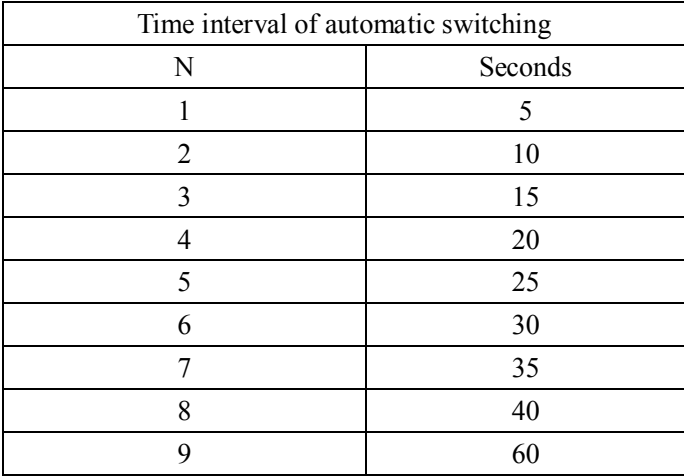

#### <span id="page-10-0"></span>**SPECIFICATIONS**

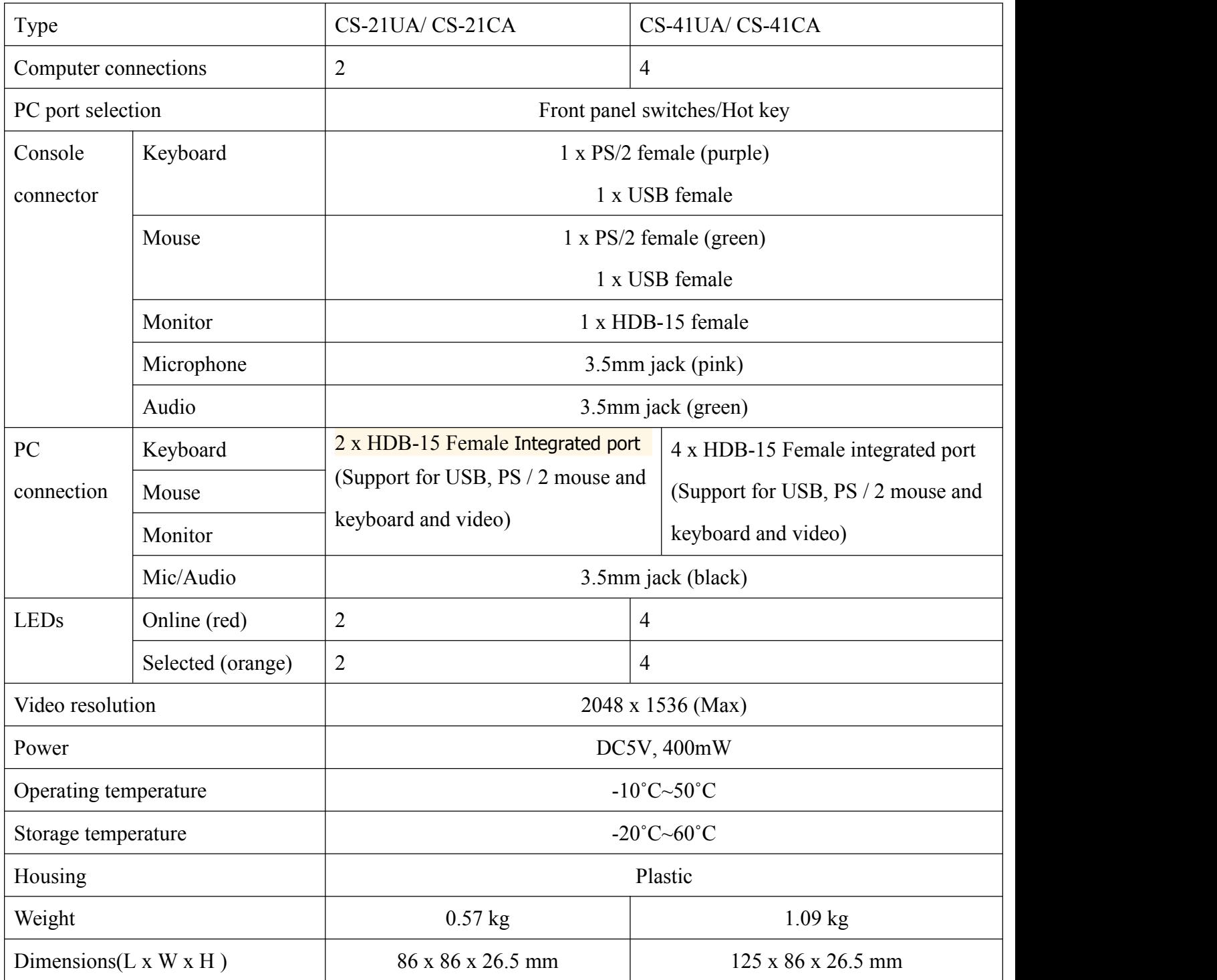

#### **SAFE GUIDE**

- Please follow the directions below when installing, using and maintaining it in order to guarantee the device to work well.
- When installing and operating the device, please make sure proper power supply first, and then do other operations after it is initialized.
- As signal and power transfer need custom cable, please use matched cable, unmatched cable may cause

system work improperly or even damage the device.

- ◆ Keep airy during operation to prevent high temperature.
- ◆ Keep the device away from working long in wet environment to prevent short circuit.
- ◆ Please do not open the device without permission of professionals.